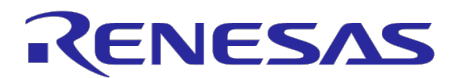

RH850, R-Car Model-Based Environment Early system verification environment without real device

Product introduction page: <https://www.renesas.com/mbd-rh850-rcar-vpf>

# **Verification of automatically generated peripheral and apps code on virtual platform for the device selection and prototype design in a short period**

Embedded Target for Virtual Platform is a development environment that generates peripheral code for target devices from Simulink® models and enables cooperative verification as Virtual Hardware In the Loop Simulation (vHILS) in a virtual environment with Simulink.

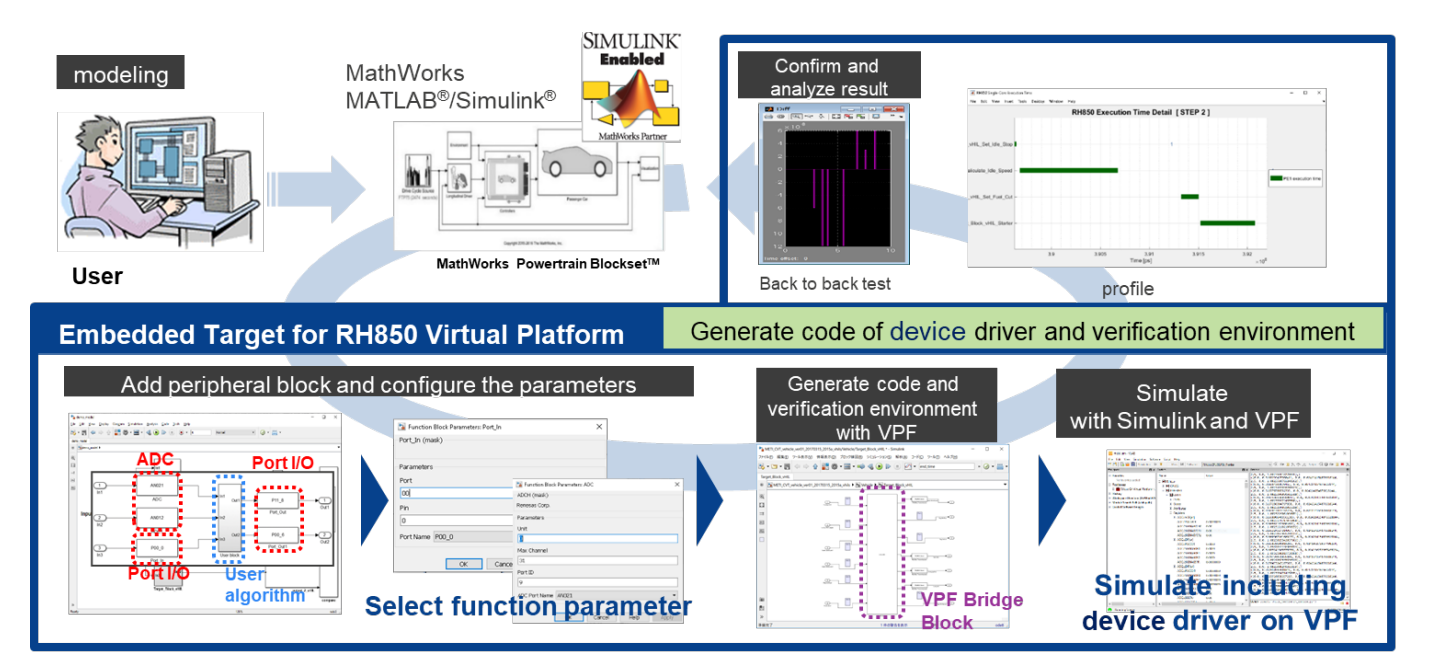

# **"5 things you can do" to accelerate model-based development**

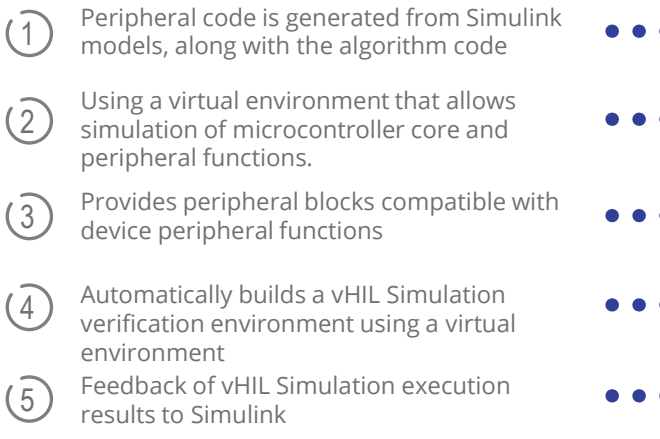

Making it easy to confirm the operation and the performance of the application including peripheral functions for device selection and prototyping, even if you are not familiar with device specifications.

- The use of a virtual environment enables early verification, even before getting the device or completing the board.
- Supports Port, ADC, CAN, UART, PWM for RH850 and GPIO, CAN, Ethernet for R-Car, allowing basic system construction without coding peripheral code.
- No virtual environment operations are required, and automated application verification of Simulink and virtual environments is possible.
- By comparison with Model In the Loop Simulation (MILS) execution results enables back-to-back testing as recommended by ISO 26262.

## **Functions**

## **1. Peripheral Blocks**

Peripheral blocks for Simulink that support the peripheral functions of the microcontroller enable basic settings such as ports, channels, and operating modes.

Detailed settings can be changed by the linked Smart Configurator. **3. vHIL Simulation** 

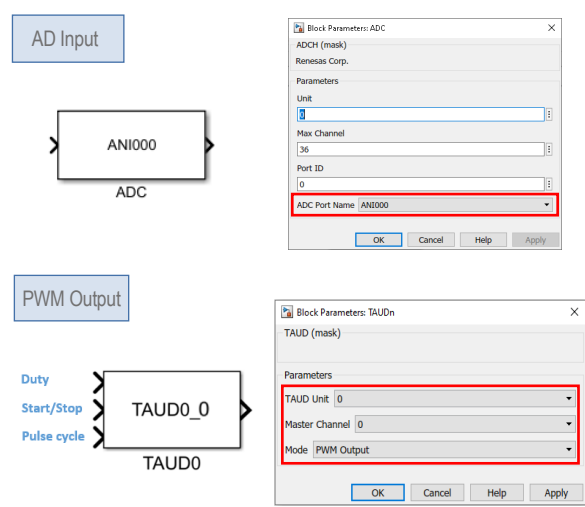

# **Functions list**

## **2. Code Generation**

Embedded Coder® automatically generates code from the model for algorithms and peripheral blocks.

After building the code generated from the model, a collaborative verification environment is automatically built between Simulink and the virtual environment, and vHIL Simulation is executed.

## **4. Execution status**

The time measurement function of the virtual environment acquires the execution time of each Atomic subsystem and displays the execution status graphically.

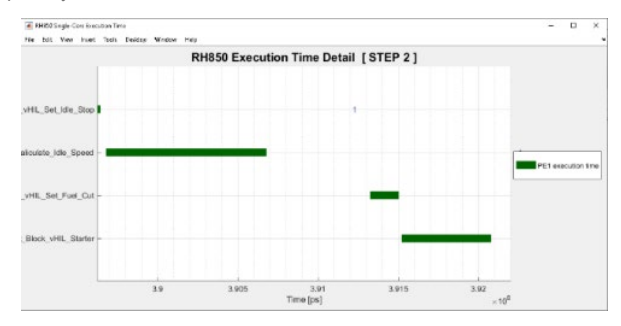

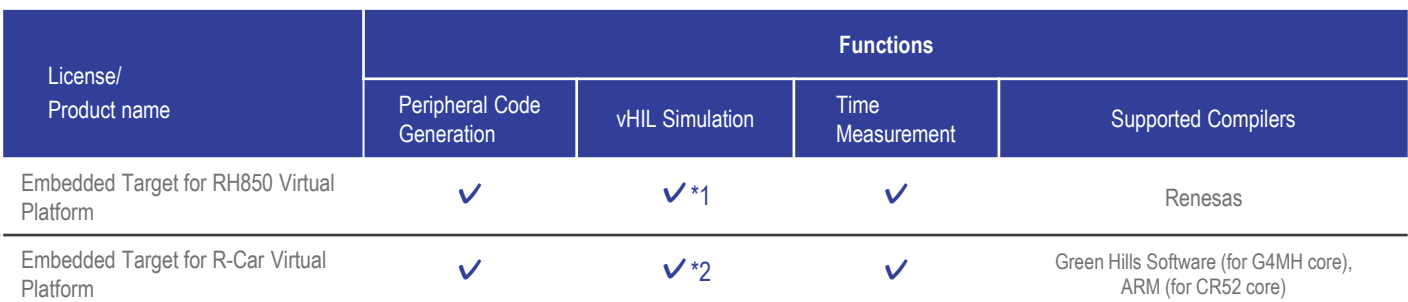

# **Supported devices**

**Operating environment** Windows<sup>®</sup> 10 (64-bit version)

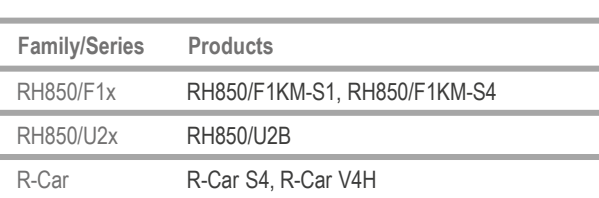

Model-Based Tools: MATLAB®, MATLAB Coder™, Simulink, Simulink® CoderTM, Embedded CoderTM Virtual Environments: VLAB (for RH850), VDK (for R-Car) Code Generation Tool: Smart Configurator (for RH850), MCAL (for R-Car) For details, please refer to the [Operating Environments](https://www.renesas.com/us/en/software-tool/system-requirements#model_based_development) on the

\*1: Use VLAB of Australian Semiconductor Technology Company

[product introduction page.](https://www.renesas.com/mbd-rh850-rcar-vpf)

## **Contact**

For other installation and details, please contact the distributor or our sales representative.

[www.renesas.com/buy-sample/japan](http://www.renesas.com/buy-sample/japan)

**FAQ Community** <https://ja-support.renesas.com/knowledgeBase> [https://japan.renesasrulz.com/cafe\\_rene/](https://japan.renesasrulz.com/cafe_rene/) ?

\*2: Use VDK of Synopsys

# renesas.com

Renesas Electronics Corporation | Toyosu foresia 3-2-24,Toyosu, Koto-ku, Tokyo. 135-0061, Japan | www.renesas.com

### **Trademarks**

**Video**

**Download** 

Renesas and Renesas logo are trademarks of Renesas Electronics Corporation. All trademark and registered trademark are the property of their respective owners.

### **Contact information**

For further information on a product technology, to most up-to-date version of a document, or your nearest office, please visit **www.renesas.com/contact/**

[www.renesas.com/mbd-rh850-rcar-vpf#videos\\_training](https://www.renesas.com/mbd-rh850-rcar-vpf#videos_training)

[www.renesas.com/mbd-rh850-rcar-vpf#downloads](http://www.renesas.com/mbd-rh850-rcar-vpf#downloads)